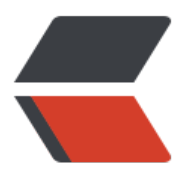

链滴

# 安全狗[安装](https://ld246.com)及使用

作者:zorkelvll

- 原文链接:https://ld246.com/article/1554628898269
- 来源网站: [链滴](https://ld246.com/member/zorkelvll)
- 许可协议:[署名-相同方式共享 4.0 国际 \(CC BY-SA 4.0\)](https://ld246.com/article/1554628898269)

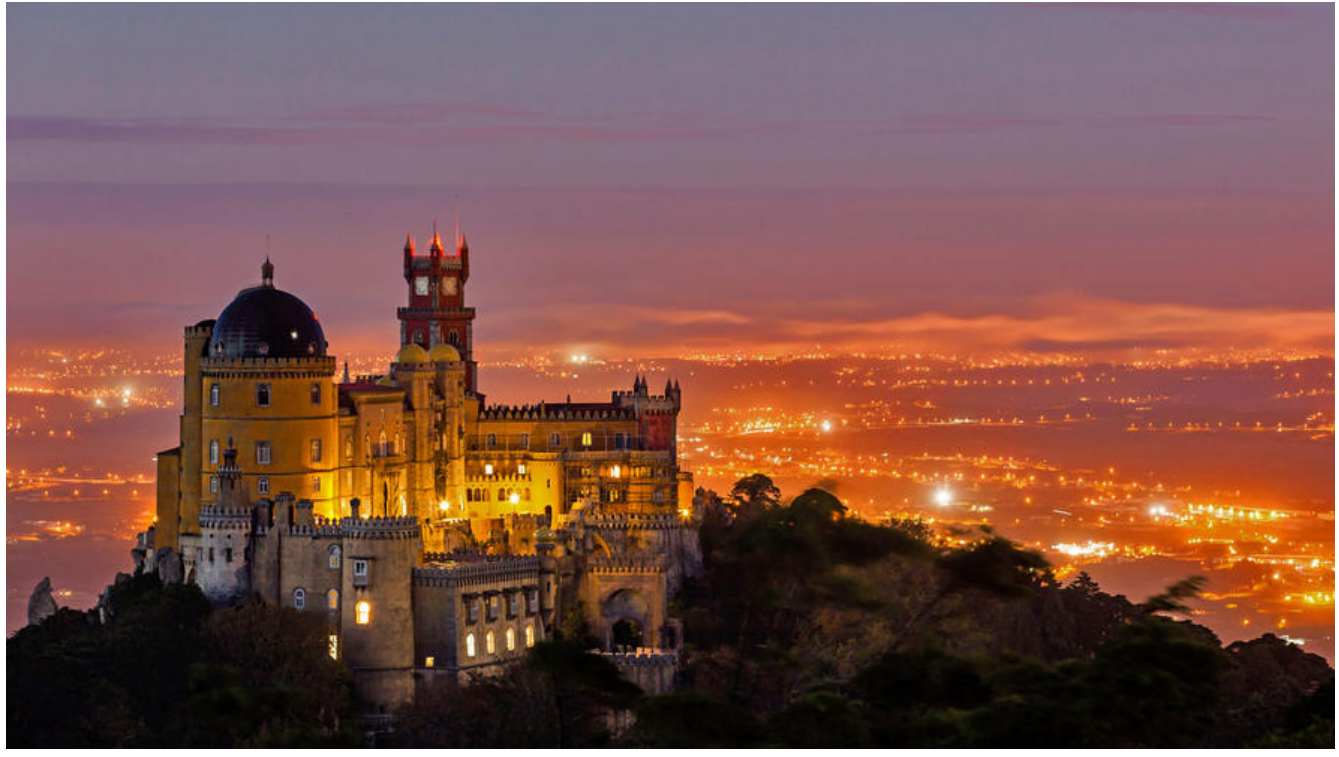

 本文主要是记录在安 以及使用安全狗进行服务器、网站安全维护等过程中的总结经验!

## **服务器安全狗**

### **Linux-64 V2.8**

1、注册

安全狗官方注册地址:安全狗

#### 1、安装

wget http://down.sa[fedog.c](http://passport.safedog.cn/register.html?destFlag=register&inviter=MTMzMTAwOTkyNjk)n/safedog linux64.tar.gz #下载并解压且进入该解压目录

yum install mlocate lsof pciutils #安装相关依赖 ./install.py #安装该安全狗nginx版本,且安装过程中选择2即nginx,注意:该过程会杀死当前运行 nginx进程(重启可能会失败) #再次启动被杀死的nginx进程 #安装目录为:/etc/safedog

#### 2、添加服务器

cd /etc/safedog & mkdir sdcc wget http://fuyun.safedog.cn/cert/certDownload.html?redirectURL=/serverCenter/index.html #即下载下来safedog\_user.psf文件并放在sdcc文件夹下

- 3、使用手册
- 见 服务器安全狗

#### 4、效果图

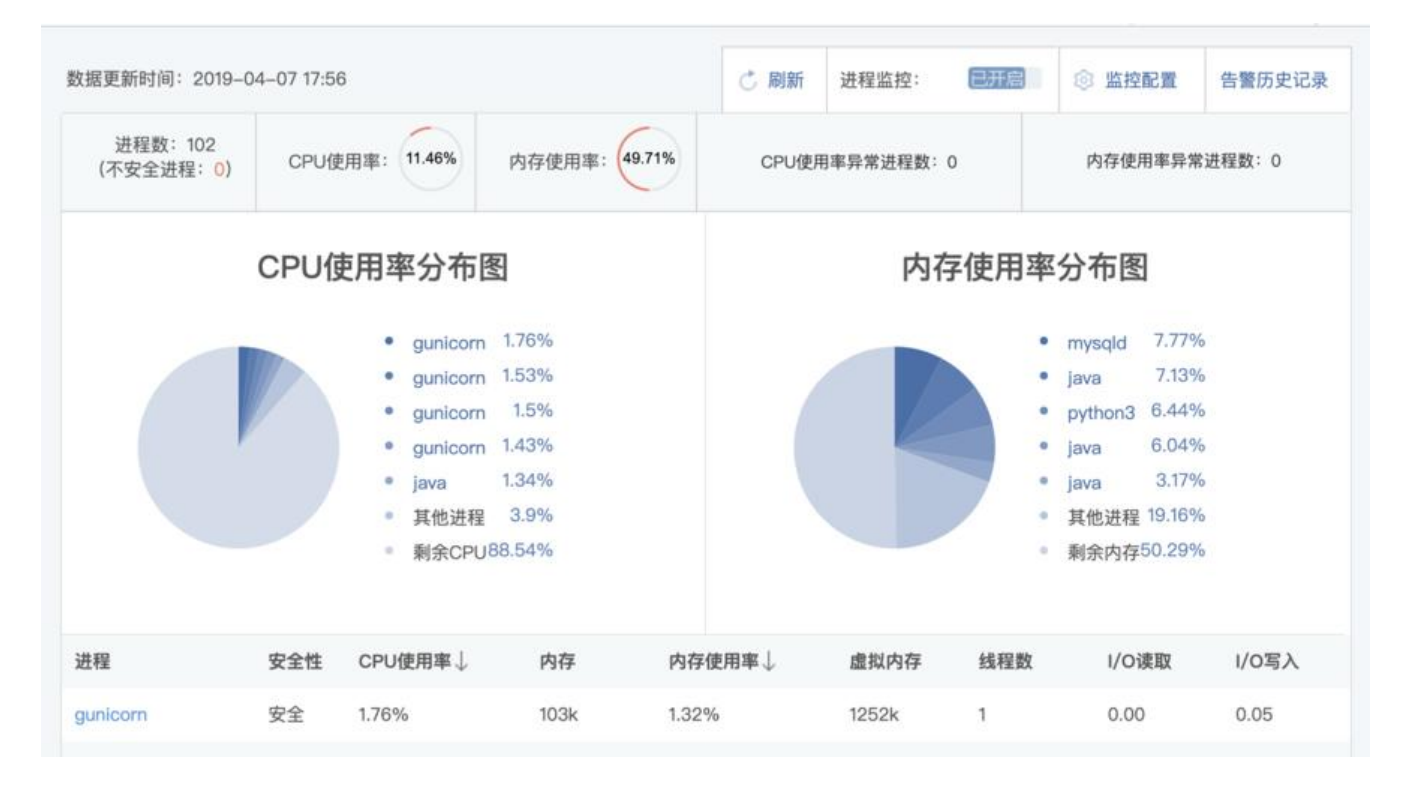